# **MAD Quick Start Guide**

**MADMax Moisture and Density Interface: Quick Start Guide**

V1.1, T. Cobb, T. Gorgas, H. Barnes 11/6/2012; approved by DJH 8/21/2013 V362T, D. Houpt , V371T, D. Houpt, V376 5/14/2018 S.Frazier V378P

## <span id="page-0-0"></span>Table of Contents

- [Table of Contents](#page-0-0)
- [Introduction](#page-0-1)
- [Procedure](#page-0-2)
	- [Starting MADMax](#page-0-3)
	- [Measuring Mass \(wet and dry\)](#page-0-4)
- [Measuring Volume](#page-3-0)
- [Important Notes](#page-5-0)

### <span id="page-0-1"></span>Introduction

This guide is designed to help scientists use the Moisture and Density (MAD) interface called MADMax. For detailed information on the MAD procedure, please refer to the **[MAD User Guide](http://confluence.ship.iodp.tamu.edu:8090/display/LMUG/MAD+User+Guide)**.

\*\*\***Please have a technician give you an overview before using this instrument**\*\*\*

### <span id="page-0-3"></span><span id="page-0-2"></span>Procedure

#### **Starting MADMax**

Click the icon for **MADMax** on the computer desktop and Login to LIMS (**Figure 1**).

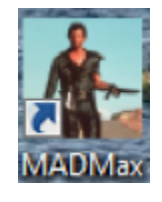

Figure 1. MADMax Icon.

### **Measuring Mass (wet and dry)**

<span id="page-0-4"></span>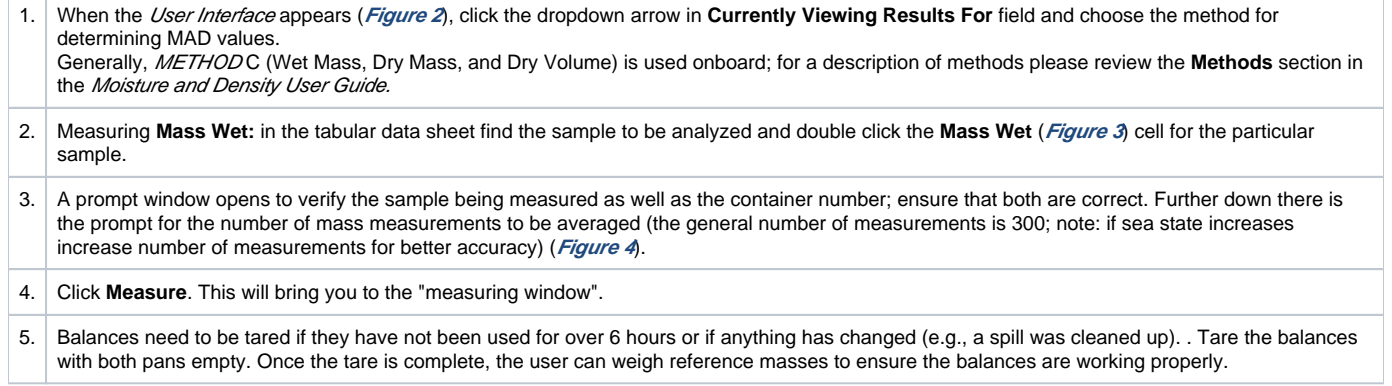

- 6. Once the balances have been tared, place the reference weight on the 'Reference' balance and the sample on the 'Unknown' balance. Enter the known mass of the reference weight in the **Reference Mass** field (**Figure 6**). Use a reference weight similar to the weight of the sample + container (20–30 g). Click **Weigh**. The difference between the 'Reference' and the 'Unknown' mass should be less than 5 grams, if it is more click **Cancel** and change the reference weights. **Important:** Don't touch the reference weights with your hands. Use the tweezers.
- 7. Once the measurement has been completed and the user is satisfied, click **Accept** (**Figure 7**). Note that the **Mass Wet** field is now populated in the tabular data sheet.

8. After **Mass Wet** has been measured, place sample in oven to dry for 24 hr. The samples must be cooled back to room temperature before measuring the dry mass! Leave them in the desiccator for about 3 hours. **Important**: Double check the proper operation of the oven and its power plug. Sometimes the power plug can unlock itself and cause an error due to power failure! Of course, an oven also presents high temperature hazards.

9. After drying the sample, measure the **Mass Dry**. Double click the **Mass Dry** column in the correct sample row (**Figure 8**). Once the sample ID and container number are verified, click **Measure**. From here repeat steps 5–7 listed above. Make sure to write the data also into a corresponding log sheet (same with data for the drying and pycnometer working steps).

| Operator                | http://web.ship.iodp.tamu.edu<br>jrs maintosh |                     |                          | Refresh Sample List |                | Currently Viewing Results For:   |                      |  |                       |                       |                    |                                        |                                   |          |                           |  |
|-------------------------|-----------------------------------------------|---------------------|--------------------------|---------------------|----------------|----------------------------------|----------------------|--|-----------------------|-----------------------|--------------------|----------------------------------------|-----------------------------------|----------|---------------------------|--|
|                         | Change Operator                               | 376                 |                          | Assign New Samples  |                | Method C                         |                      |  |                       | Calibrate Py cnometer |                    |                                        |                                   |          |                           |  |
| Done                    | Container                                     | Sample              | $\overline{\phantom{a}}$ | Mass<br>Wet (g)     | Mass<br>Dry(a) | Volume<br>Dry (cm <sup>3</sup> ) | Methods<br>Completed |  | Mass<br>Porewater (g) | Mass<br>Sait (g)      | Mass<br>Solids (g) | Volume<br>Porewater (cm <sup>3</sup> ) | Volume<br>Salt (cm <sup>3</sup> ) | Volume   | Solids (cm <sup>3</sup> ) |  |
|                         | $\overline{0}$                                | CUBE9598091         |                          | 11.416              | 8,485          | 3.397                            |                      |  |                       |                       |                    |                                        |                                   |          |                           |  |
| <b>FIRST</b>            | $\ddot{\mathbf{0}}$                           | CUBE9598121         |                          | 15.780              | 13.587         | 5.334                            |                      |  |                       |                       |                    |                                        |                                   |          |                           |  |
| النسئة                  | $\bf{0}$                                      | CUBE9598141         |                          | 14,640              | 12.423         | 4.891                            | C                    |  | 2.297409              | 0.08040929 12.34259   |                    | 2.243564                               | 0.0362204                         | 4.854779 |                           |  |
|                         | $\circ$                                       | CUBE9598161         |                          | 14.934              | 14.802         | 5.640                            |                      |  |                       |                       |                    |                                        |                                   |          |                           |  |
| <b>College</b><br>لنستة | $\circ$                                       | CUBE9598171         |                          | 13.539              | 10.924         | 4.437                            | C                    |  | 2.709844              | 0.09484458 10.82915   |                    | 2.646332                               | 0.04272278                        | 4.394277 |                           |  |
| <b>CONT</b>             | $\circ$                                       | CUBE9598181         |                          | 15.576              | 14,164         | 5.537                            | C                    |  | .463213               | 0.05121255 14.11279   |                    | 1.428919                               | 0.02306871                        | 5,513931 |                           |  |
| <b>First</b><br>55.7    | $\theta$                                      | SPHERE 10(2)        |                          |                     |                | 10.217                           |                      |  |                       |                       |                    |                                        |                                   |          |                           |  |
| (m)                     | $\theta$                                      | SPHERE 10(4)        |                          |                     |                | 10.244                           |                      |  |                       |                       |                    |                                        |                                   |          |                           |  |
|                         | $\theta$                                      | <b>SPHERE_10(6)</b> |                          |                     |                | 10.242                           |                      |  |                       |                       |                    |                                        |                                   |          |                           |  |

Figure 2. User Interface Screen.

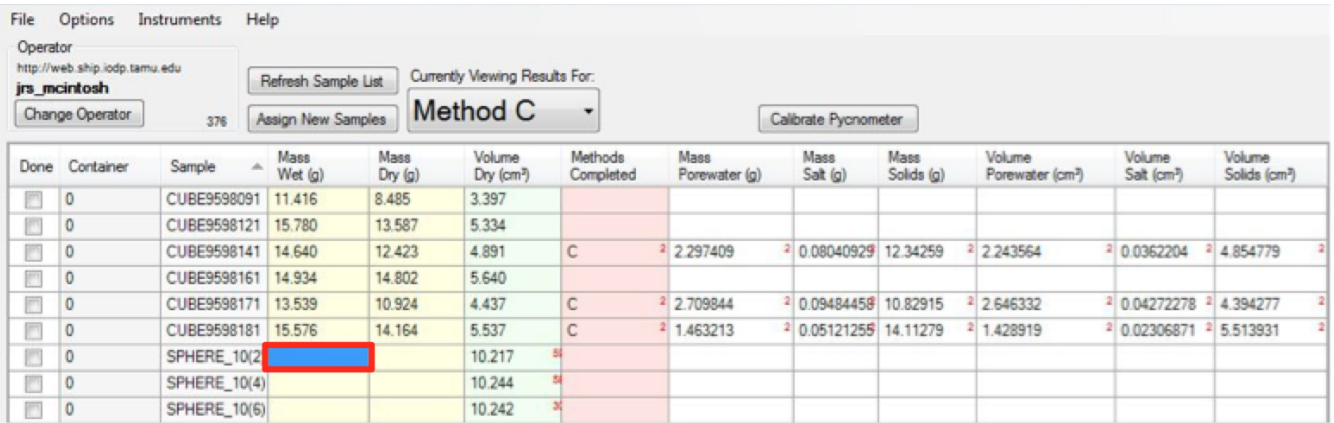

Figure 3. Mass Wet.

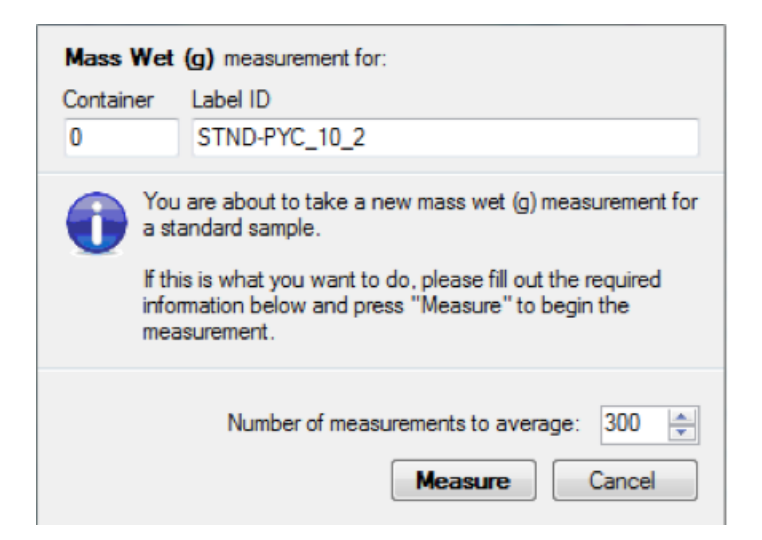

Figure 4. Number of Measurements.

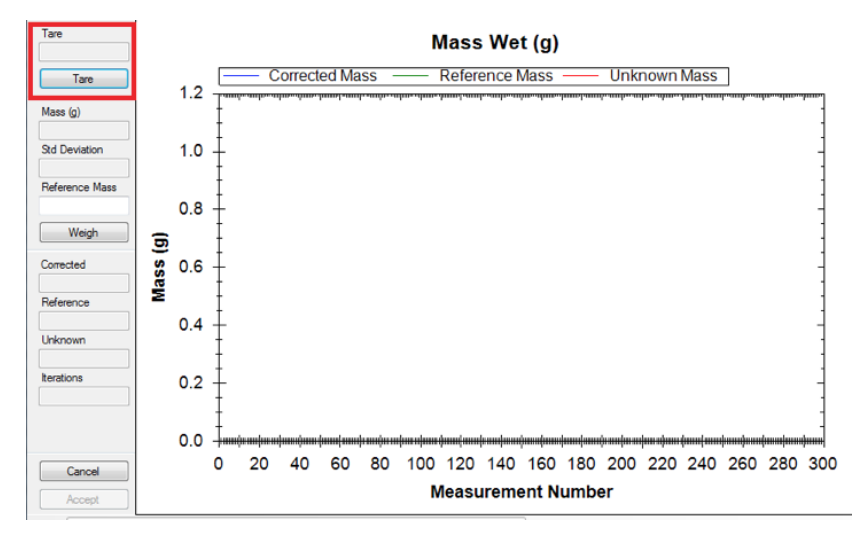

Figure 5. Tare the Balance.

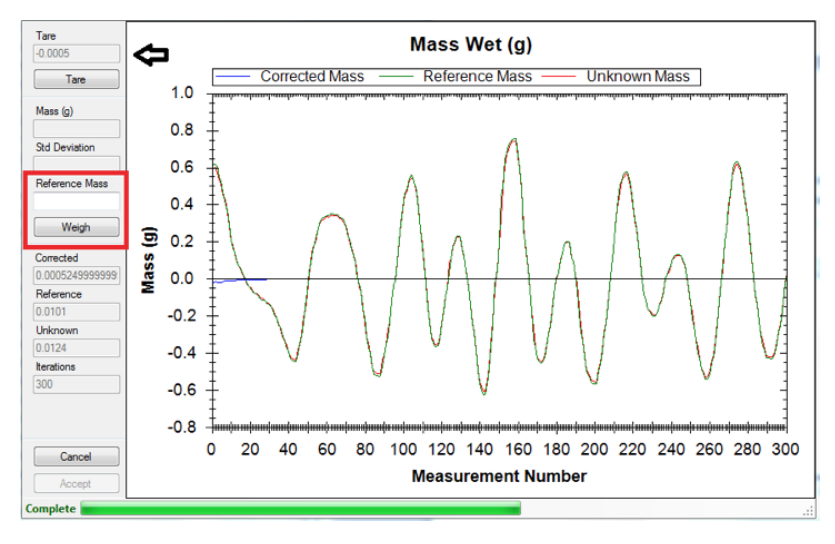

Figure 6. Weigh Sample.

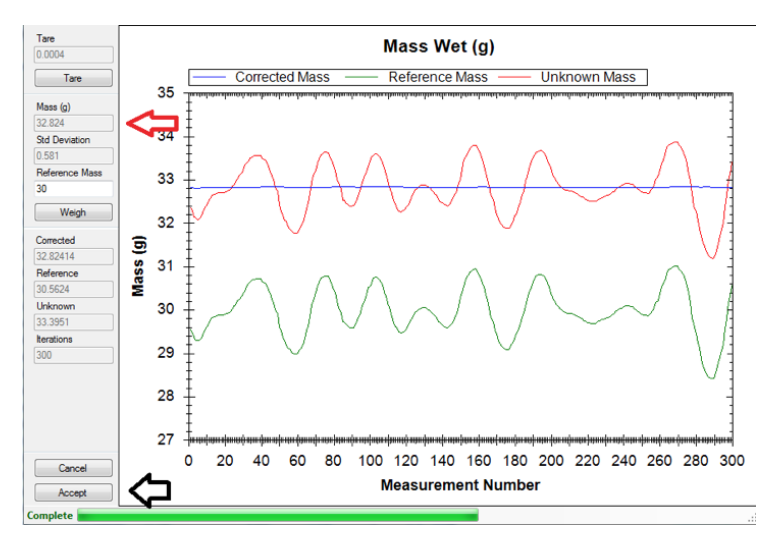

Figure 7. Accept Weight.

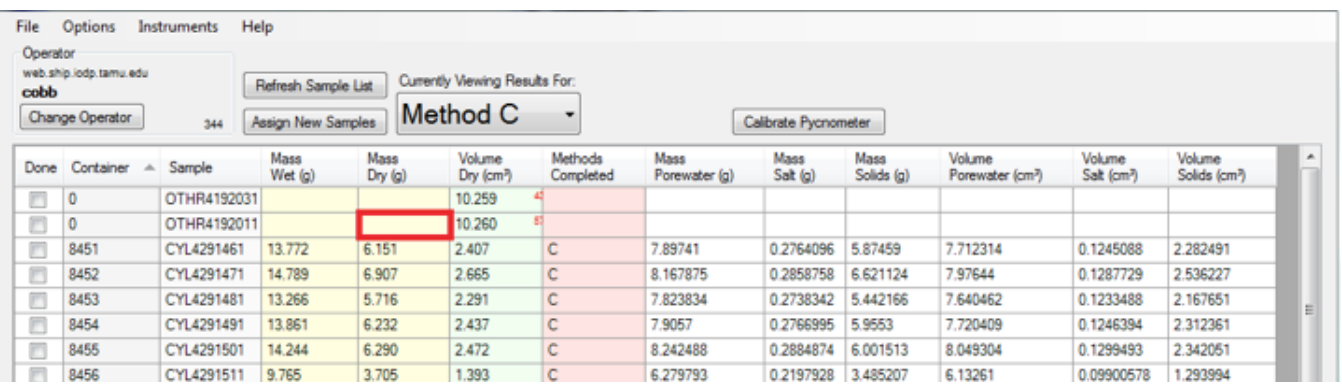

Figure 8. Measure Mass Dry.

## <span id="page-3-0"></span>Measuring Volume

After measuring **MASS WET** and **MASS DRY,** the dry volume can be measured. (Be sure to let your samples cool in the desiccator before analyzing in the pycnometer or making the dry mass measurement.)

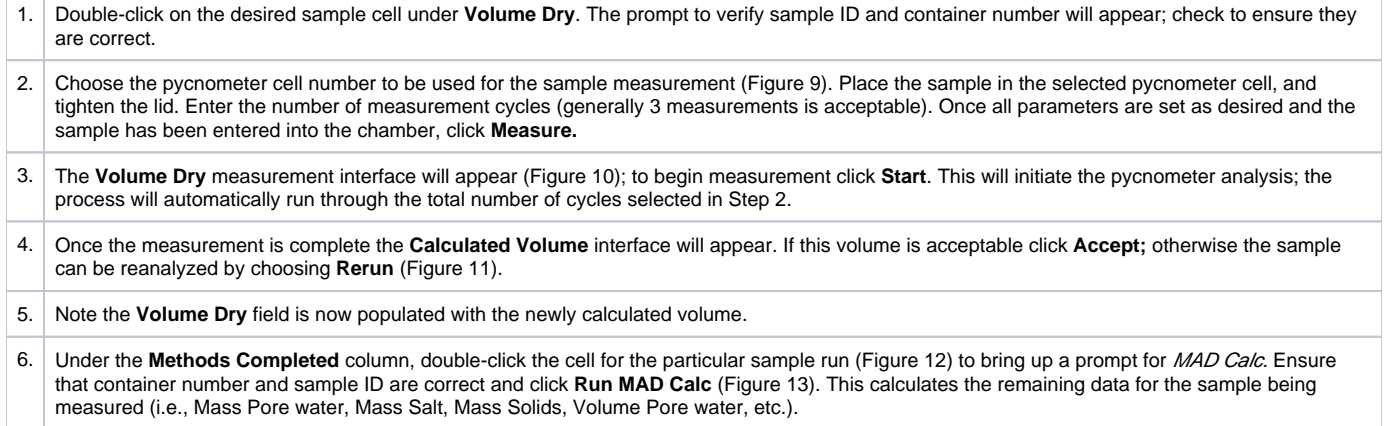

- 7. Expand list of parameters of choice in the result by clicking on one of the visible parameters (e.g., Mass Solids (g)), which opens a list with all the variables. These variables can be dragged per mouse click from the left to the right hand side.
- 8. A standard should be run within each cycle measurement between cell 1-6. Please also remember to fill in the log sheet in Excel. The log sheet is very important for figuring out what went wrong.
- 9. Data is automatically uploaded into LIMS once the MAD calc is complete (this includes any recalculation). Check the MAD LIMS report to verify.

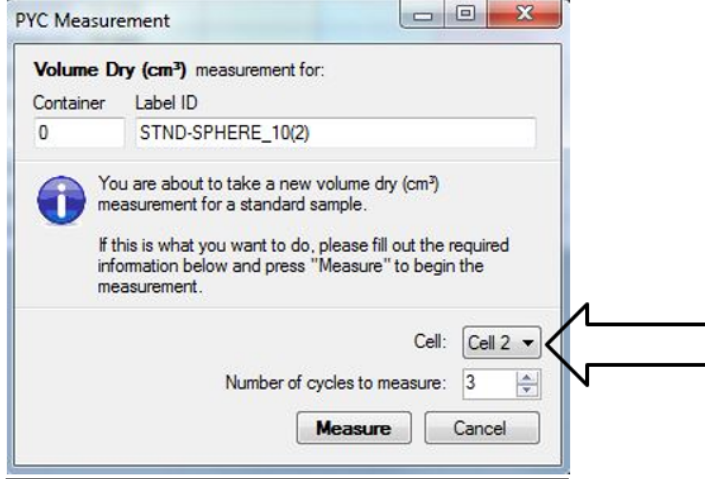

Figure 9. Choose Pycnometer Cell.

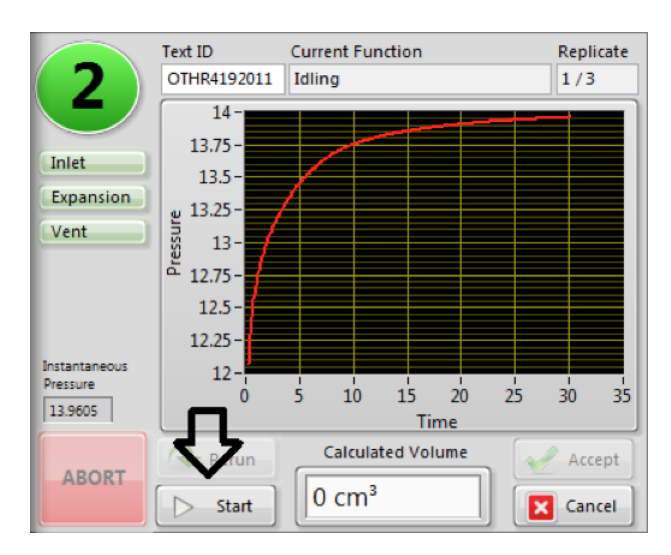

Figure 10. Volume Dry Instrument Interface.

| 2                                     | Text ID<br>OTHR4192011            | <b>Current Function</b><br>Idling | Replicate<br>3/3 |
|---------------------------------------|-----------------------------------|-----------------------------------|------------------|
|                                       | $0.5 -$<br>$0.45 -$               |                                   |                  |
| Inlet<br>Expansion                    | $0.4 -$<br>$0.35 -$               |                                   |                  |
| Vent                                  | $0.3 -$<br>Pressure<br>$0.25 -$   |                                   |                  |
|                                       | $0.2 -$<br>ť<br>$15 -$<br>$0.1 -$ |                                   |                  |
| Instantaneous<br>Pressure<br>0.025706 | ż<br>$: .05 -$<br>$0 -$           | 5<br>15<br>10<br>20<br>Time       | 25<br>35<br>30   |
|                                       | Rerun                             | <b>Calculated Volume</b>          | Accept           |
| <b>ABORT</b>                          | Start                             | 10.23486 cm <sup>3</sup>          | Cancel           |

Figure 11. Calculate Volume Interface.

| Operator<br>cobb | web.ship.iodp.tamu.edu |             | Refresh Sample List       |                | Currently Viewing Results For:   |                             |                       |                      |                    |                                        |                                   |                               |  |
|------------------|------------------------|-------------|---------------------------|----------------|----------------------------------|-----------------------------|-----------------------|----------------------|--------------------|----------------------------------------|-----------------------------------|-------------------------------|--|
|                  | Change Operator        | 344         | <b>Assign New Samples</b> |                | Method C                         | ٠                           |                       | Calibrate Pycnometer |                    |                                        |                                   |                               |  |
| Done             | Container              | Sample      | Mass<br>Wet (g)           | Mass<br>Dry(0) | Volume<br>Dry (cm <sup>3</sup> ) | <b>Methods</b><br>Completed | Mass<br>Porewater (g) | Mass<br>Sat (g)      | Mass<br>Solids (g) | Volume<br>Porewater (cm <sup>2</sup> ) | Volume<br>Salt (cm <sup>3</sup> ) | <b>Volume</b><br>Solids (cm?) |  |
| O                | 0                      | OTHR4192031 |                           |                | 10.259                           |                             |                       |                      |                    |                                        |                                   |                               |  |
| n                | 0                      | OTHR4192011 |                           |                | 10.260                           |                             |                       |                      |                    |                                        |                                   |                               |  |
| O                | 8451                   | CYL4291461  | 13.772                    | 6.151          | 2.407                            | $\mathsf{C}$                | 7,89741               | 0.2764096            | 5.87459            | 7.712314                               | 0.1245088                         | 2.282491                      |  |
| n                | 8452                   | CYL4291471  | 14,789                    | 6.907          | 2.665                            | с                           | 8.167875              | 0.2858758            | 6.621124           | 7.97644                                | 0.1287729                         | 2.536227                      |  |
| n                | 8453                   | CYL4291481  | 13.266                    | 5.716          | 2.291                            | с                           | 7.823834              | 0.2738342            | 5.442166           | 7.640462                               | 0.1233488                         | 2.167651                      |  |
| O                | 8454                   | CYL4291491  | 13.861                    | 6.232          | 2.437                            | Ċ.                          | 7,9057                | 0.2766995            | 5.9553             | 7.720409                               | 0.1246394                         | 2.312361                      |  |
| n                | 8455                   | CYL4291501  | 14.244                    | 6.290          | 2.472                            | с                           | 8.242488              | 0.2884874            | 6.001513           | 8.049304                               | 0.1299493                         | 2.342051                      |  |
| O                | 8456                   | CYL4291511  | 9.765                     | 3.705          | 1,393                            | c                           | 6.279793              | 0.2197928            | 3.485207           | 6.13261                                | 0.09900578                        | 1.293994                      |  |
| 同                | 8457                   | CYL4291521  | 10.553                    | 4.005          | 1.505                            | c                           | 6.785493              | 0.2374926            | 3.767508           | 6.626458                               | 0.1069786                         | 1.398021                      |  |
| ō                | 9243                   | CYL4283111  | 8.899                     | 4.081          | 1.491                            | c                           | 4.992746              | 0.174746             | 3.906254           | 4.875729                               | 0.07871443                        | 1.412286                      |  |
| F                | 9244                   | CYL4283121  | 8.771                     | 4.292          | 1.577                            | c                           | 4.641451              | 0.1624508            | 4.129549           | 4.532667                               | 0.07317603                        | 1.503824                      |  |

Figure 12. Methods Completed.

| 8451<br>You are about to run MADCalc for this sample. All | 344-U1381C-11H-1-W 122/124-MADC                                                                                                    |
|-----------------------------------------------------------|----------------------------------------------------------------------------------------------------|
|                                                           |                                                                                                    |
| results.                                                  | existing completed MAD tests will be canceled, and<br>the MADCalc process will create new tests for any<br>methods which can be computed on the available |

<span id="page-5-0"></span>Figure 13. Run MAD Calc.

### Important Notes

#### **Use this only in the case of entering samples not already listed, as MADMax downloads samples directly from sample master**

Click on **Assign New Samples** (**Figure 14**) to load new (or old) samples into the tabular data sheet, which then allows a User to enter/scan sample label, verify the sample, then add it to a list of selected samples (**Figure 15**). By pressing **OK** the sample is added into the tabular data sheet.

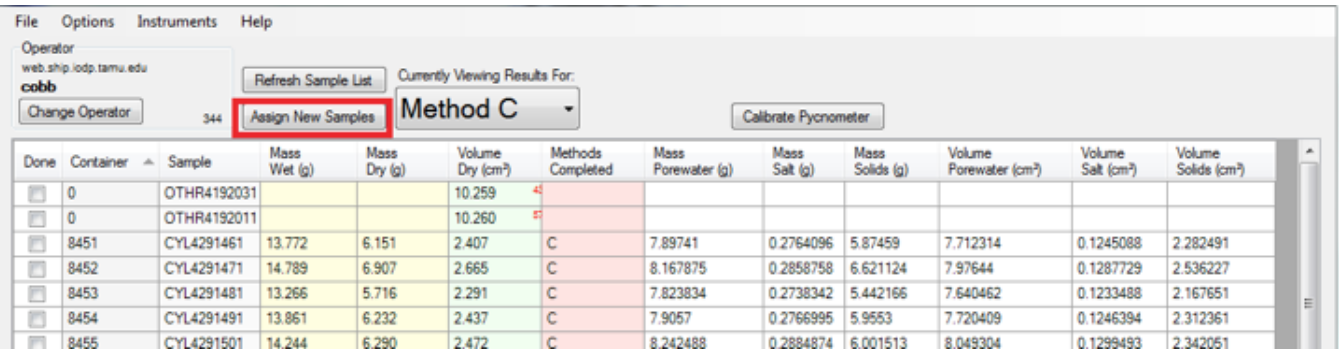

Figure 14. Add Sample**.**

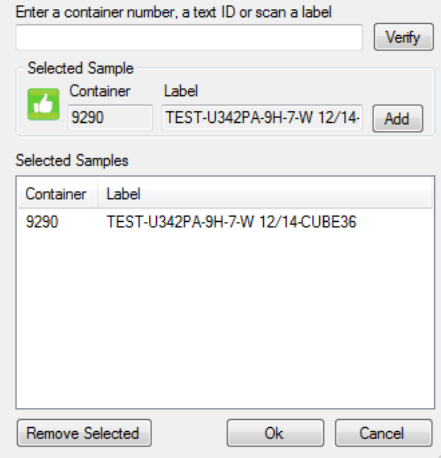

Figure 15. Add Sample**.**

Another note: if wet/dry mass is reversed, user can right click in either (wet/dry mass) cell to swap the result, remember to recalculate under Method Competed.

When the User Interface is opened there is also a Status Bar that appears (Figure 16). This bar is mainly for troubleshooting purposes or use by a Technician. For the best operation experience with software, please click **Display ON** upon opening the program to turn off the Status Bar display.

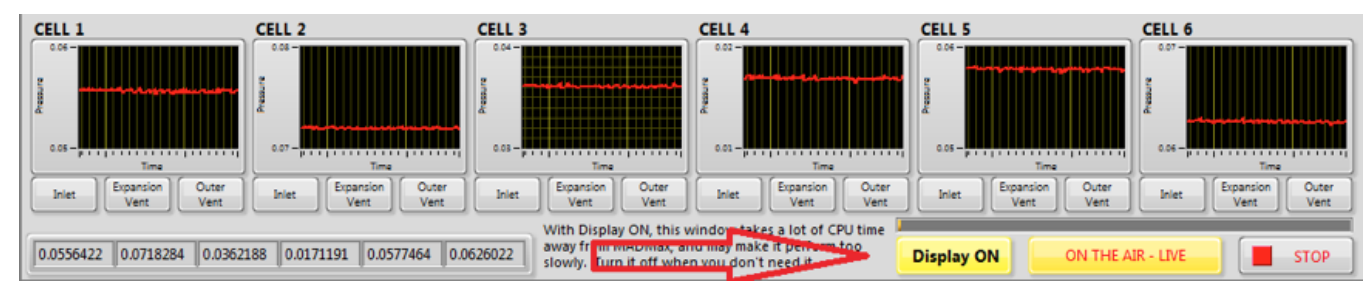

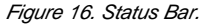

The individual pycnometer cells can be calibrated by clicking on the **Calibrate Pycnometer** button on top of the MADMax user interface. Dialog windows open, which guide the User through the next working steps in an easy-to-follow manner.

Calibration data is logged inside an EXCEL sheet that is either on the DESKTOP and/or server. **It is imperative to log this data and keep track of the calibration to assure high-quality measurements** throughout an entire expedition! **Ask your technician for further instructions to learn this important skill. It is simple to learn, but essential to your success!**